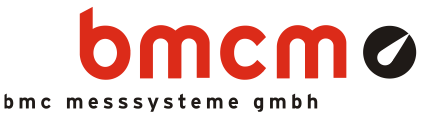

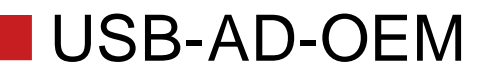

USB-Messsystem

## Ganz einfach.

Signale erfassen und ausgeben mit dem USB-AD-OEM. Das USB-Messsystem ist ideal für universelle Anwendungen in der Mess- und Steuerungstechnik. Realisieren Sie Ihre Ideen – einfach anstecken und los geht es!

# OEM. Kompakt. Leitungsstark. Extra günstig.

Die Idee des USB-AD-OEM: Messen auf kleinstem Raum. Montagebohrungen wie eine 2,5" HD/SSD. D.h. Sie können das USB-AD-OEM in einem PC oder in einem beliebigen Gehäuse montieren.

# 16 Aln. 1 AOut. 12 Bit.  $+5V$ .

Spannungssignale im ±5V-Bereich werden an 16 Analogeingängen angeschlossen. Die Abtastung erfolgt mit 12 Bit Auflösung und bis zu 160Hz Summenabtastrate. Analoge Steuerungen sind mit dem analogen 12-Bit Ausgang im ±5V-Ausgabebereich möglich.

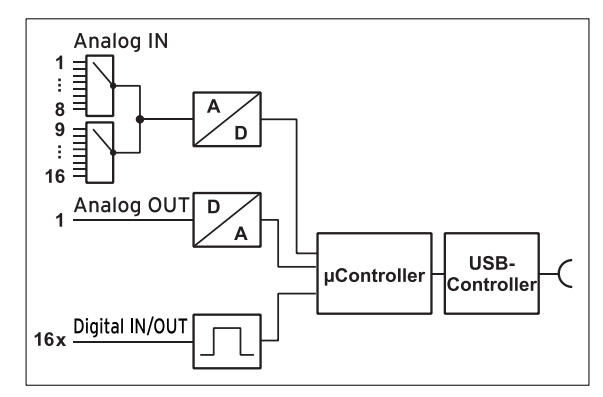

#### Funktionsschaltbild

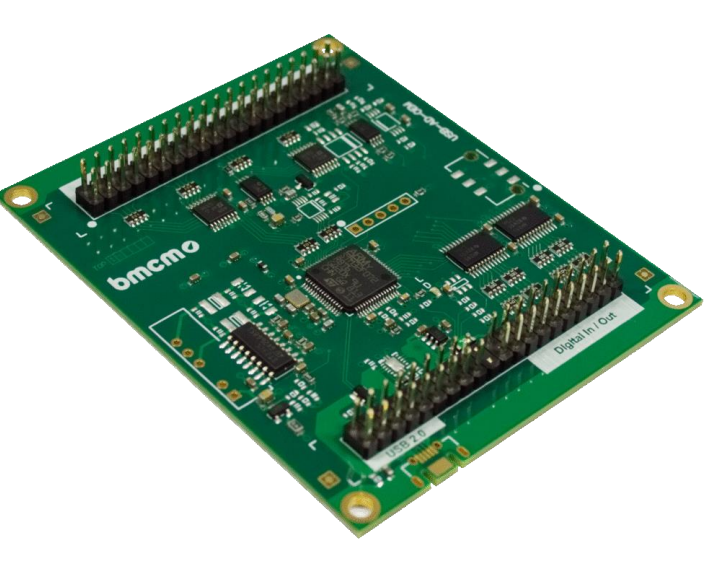

# 16 digitale Ein-/Ausgänge.

Digitale Zustände lassen sich an 16 digitalen Ein- und Ausgängen erfassen oder steuern. Die Richtung der digitalen Leitungen lässt sich in 8-er Gruppen wählen.

# Plug & Play.

Der Anschluss zum PC erfolgt über USB. Damit nutzt das USB-AD-OEM alle USBtypischen Features (z. B. Plug&Play, Hot-Plug). Bis zu 127 Geräte können im laufenden Betrieb angeschlossen und installiert werden.

## USB-Selbstversorger.

Mit Strom versorgt wird das Gerät durch die USB-Schnittstelle. Dies reduziert den Verkabelungsaufwand auf ein Minimum.

# Optimal für Windows.

Die notwendigen Treiber und Programmierschnittstellen sind optimiert für 64Bit unter Windows® 10/11. Die gesamte Software zur Installation und Programmierung des USB-AD-OEM ist kostenlos inbegriffen.

## NextView®. Kostenlos testen.

Das Gerät wird von NextView®, der Software für Messdatenerfassung und Analyse, unterstützt. Eine voll funktionsfähige 14-Tage-Testversion ist im Lieferumfang bereits enthalten. Damit lässt sich die Funktionalität des USB-AD-OEM direkt testen.

# 1 Inbetriebnahme

Sämtliche für das USB-AD zur Verfügung stehende Software und Dokumentation befindet sich auf [www.bmcm.de/usb-ad-oem](http://www.bmcm.de/usb-ad-oem) unter dem Reiter Downloads.

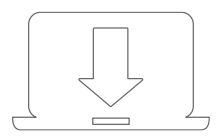

### 1. Schritt: Installation Gerätetreiber

Um ein USB-Messsystem verwenden zu können, muss das aktuelle Treiberpaket installiert werden. Dieses finden Sie auf [www.bmcm.de/usb-ad-oem](https://www.bmcm.de/externe-messysteme/usb-ad-oem) unter dem Reiter Downloads in der Kategorie BMCM – Gerätetreiber.

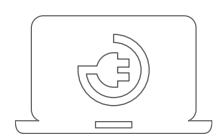

## 2. Schritt: Anschließen

Schließen Sie das mitgelieferte USB-Kabel am Gerät und an einem freien USB-Anschluss des PCs an und starten Sie die Plug&Play Installation. Die Stromversorgung des Geräts wird durch die USB-Verbindung ermöglicht.

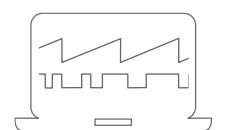

### 3a. Schritt: Messen mit NextView

Um Ihr Messsystem mit NextView zu verwenden, müssen Sie sich lediglich die aktuellste Version von NextView auf <http://www.nextview.de/go> herunterladen und installieren. Sollten Sie NextView nicht gekauft haben, fordern Sie direkt beim ersten Starten von NextView eine kostenlose Testversion an. Mehr Informationen zu NextView und der Installation finden Sie auf [www.nextview.de.](http://www.nextview.de/)

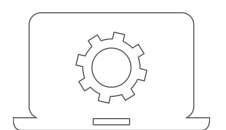

### 3b. Schritt: Messen mit API

Wollen Sie das Messsystem ohne NextView verwenden, müssen Sie die kostenlose Programmierschnittstelle LIBAD4 installieren. Diese finden Sie ebenfalls auf [www.bmcm.de/usb-ad-oem](https://www.bmcm.de/usb-ad-oem) unter dem Reiter Downloads in der Kategorie LIBAD – Programmierschnittstelle (API). Mehr Informationen finden Sie auf [www.bmcm.de/libad.](http://www.bmcm.de/libad)

# 2 Inbetriebnahme

Installieren Sie das bmcm Treiberpaket. Schließen Sie dann das USB-Kabel des USB-AD-OEM an einem freien USB-Anschluss des PCs. Die Stromversorgung des Geräts geschieht über die USB-Verbindung.

Anschließend können nach Bedarf weitere Softwarekomponenten installiert werden.

# 3 Pinbelegung Analog In/Out

Das USB-Messsystem verfügt über 16 Analogeingänge mit einem Messbereich von +/-5V und einem Analogausgang im Bereich von +/-5V.

Der Signalanschluss erfolgt über eine 40polige Stiftleiste:

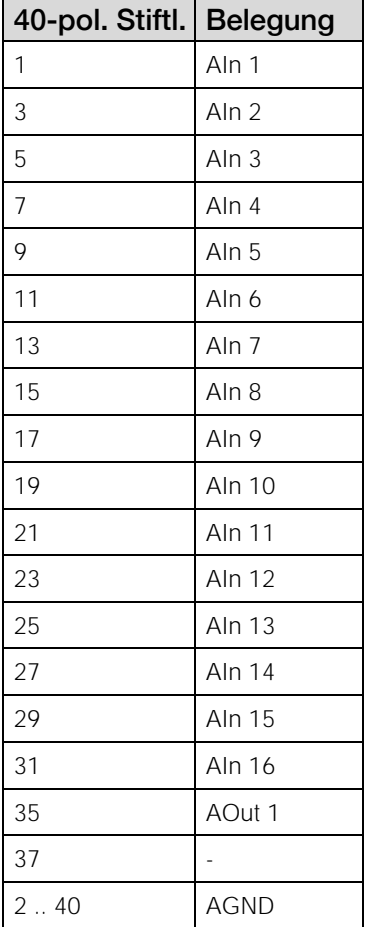

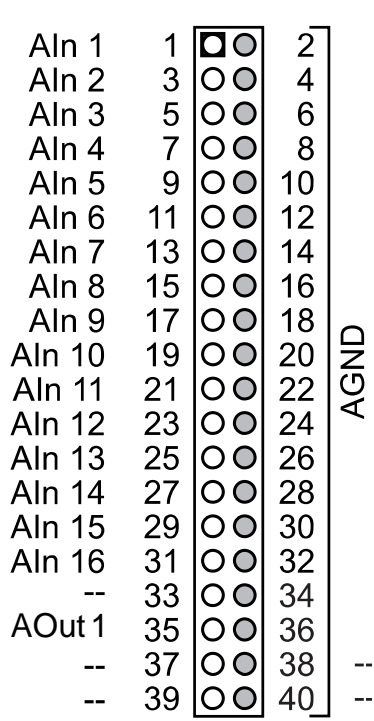

**Die max. Potentiale gegenüber Masse dürfen 7V nicht überschreiten. Bei Überspannungen an einem Kanal können auch alle anderen Kanäle falsche Werte anzeigen. AGND und DGND sind mit der Masse des PCs verbunden.**

# Pinbelegung Digital I/O & USB

16 digitale Leitungen können als digitale Ein- und Ausgänge (low: 0V..0,7V; high: 3V..5V) genutzt werden. Die Umschaltung erfolgt in 8-er Gruppen. Eine Hilfsspannung steht an Pin 17 und 18 zur Verfügung.

Der Signalanschluss erfolgt über eine 40polige Stiftleiste:

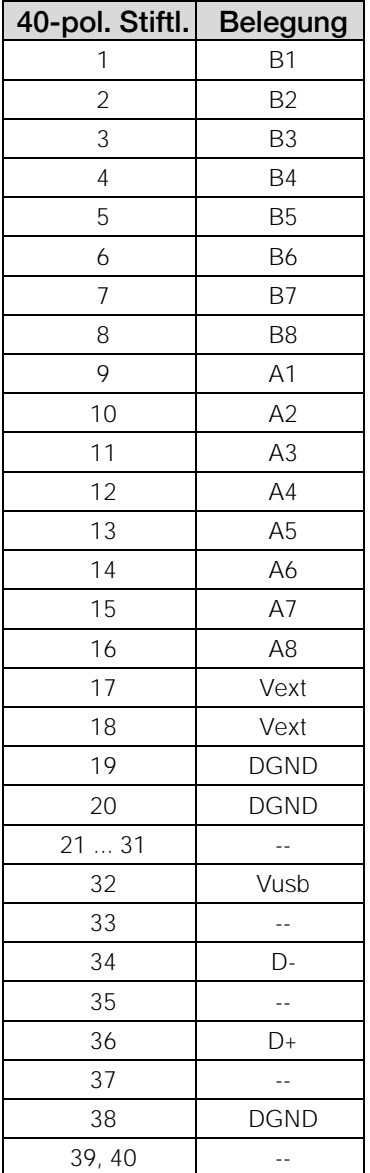

- **Im Default-Zustand sind die Leitungen B1 .. B8 als Ausgang und A1 .. A8 als Eingang geschaltet.**
- Die digitalen Ein- bzw. Ausgänge sind mit 33Ω Widerständen geschützt. Bei einer **Eingangsspannung außerhalb des zugelassenen Spannungsbereichs von 0V..5V, kann dies Schäden am Gerät zur Folge haben.**
- **Die Anschlüsse Vext stellen eine Hilfsspannung im Bereich 4..5V zur Verfügung. Diese ist mit einer Sicherung (10mA) abgesichert.**

USB-AD-OEM • **Für den Anschluss der USB-Leitung kann ein im Computerfachhandel erhältliches Kabel verwendet werden. Bitte prüfen sie die Richtigkeit der Belegung.**

# 5 Einbauhinweise & Mechanik

Das Messsystem wird als offene Platine geliefert. Bitte beachten sie sowohl beim Einbau als auch im Betrieb, dass keine elektrischen Verbindungen zu anderen Komponenten wie z.B. Gehäuse und Kabeln hergestellt wird.

Die Platine verfügt über vier Bohrungen in den Ecken. Mit Bolzen kann so eine Befestigung in einem Gehäuse erfolgen. Der Lochabstand entspricht der Position gängiger HDD/SSD 2,5" Montagebohrungen (M3).

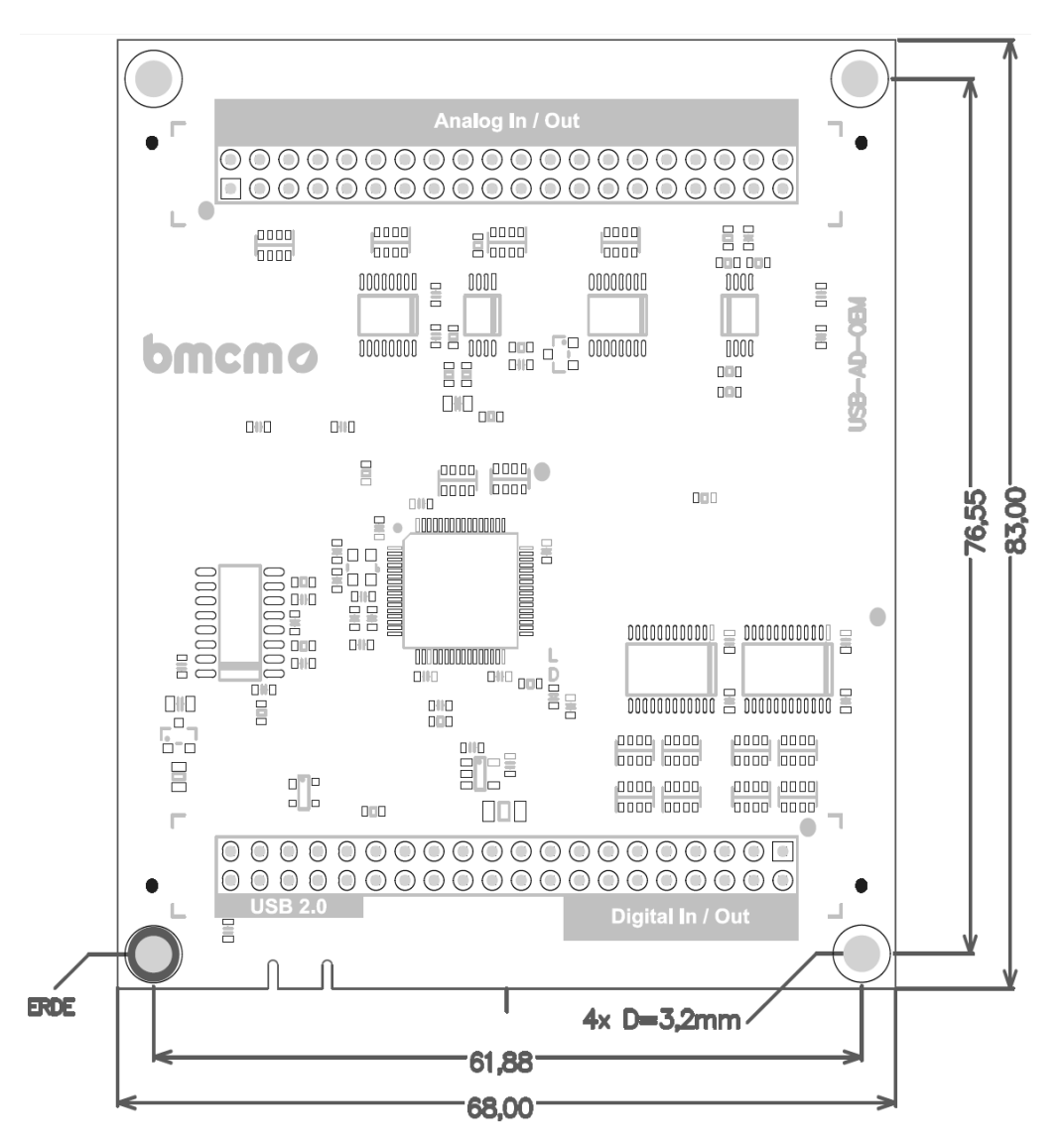

Das Pad mit der Bezeichnung ERDE mit der Gehäuse Erde (Funktionserde) verbinden.

# 6 Anschaltbeispiele

# 6.1 Anschaltbeispiele für digitale Eingänge

Die digitalen Leitungen sind mit einem seriellen Widerstand von 33 $\Omega$  und einem Pulldown Widerstand von 100 $k\Omega$  beschaltet.

### 6.1.1 Anschluss eines Optokopplers

Einen optimalen Schutz bieten Optokoppler an jeder Eingangsleitung. Damit ist es möglich, höhere Spannungen zu erfassen und das Gerät vor Zerstörung zu schützen.

Bitte beachten Sie diesbezüglich auch Applikationsbeispiele des verwendeten Optokopplers.

# **Von bmcm ist eine Optokopplerkarte (ID:OR8) mit 8 Eingängen erhältlich.**

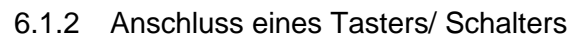

Bei der Auswahl des Tasters unbedingt auf einen Entprellschutz achten, da sonst mehrere Impulse erfasst werden können.

Der 3,9 $k\Omega$  Pulldown Widerstand ist optional, um ein definiertes Low Signal auch bei langen Leitungen zu erzeugen.

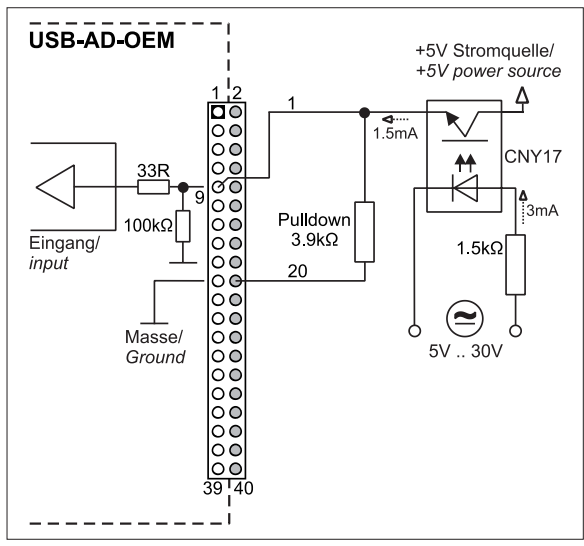

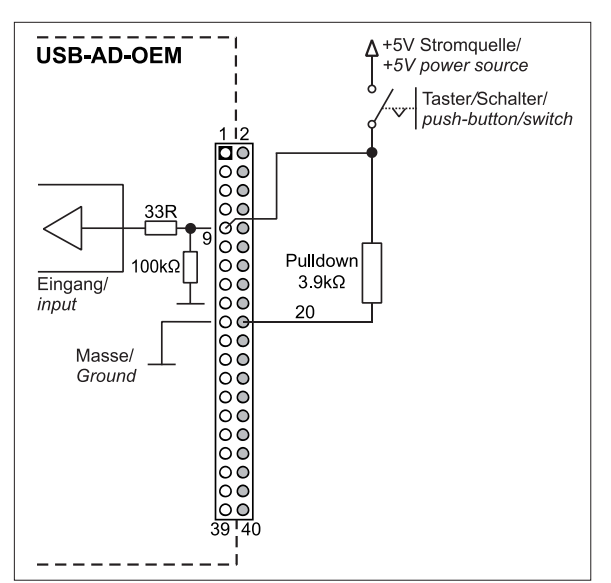

### 6.1.3 Anschluss eines Spannungsteilers

Bei Anschluss einer Gleichspannung größer als 5V muss ein Spannungsteiler verwendet werden, damit maximal 5V am Eingang des Geräts anliegen. Bei Überschreiten der 5V Eingangsspannung können Schäden am Gerät entstehen.

Das Verhältnis der zu verwendenden Widerstände berechnet sich nachfolgender Formel:

 $U/U_1 = (R_1 + R_2)/R_1$ 

Es genügt auch eine geringere Eingangsspannung (high  $\geq$ 3V).

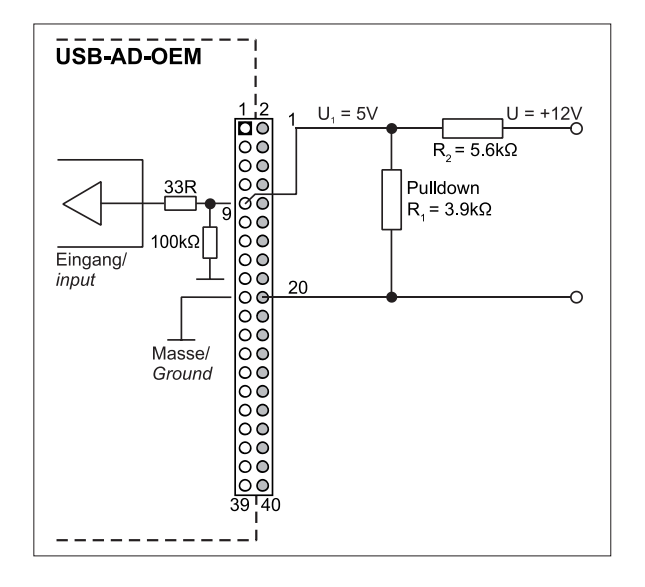

# 6.2 Anschaltbeispiele für digitale Ausgänge

Die digitalen Leitungen sind mit einem seriellen Widerstand von 33 $\Omega$  und einem Pulldown Widerstand von 100 $k\Omega$  beschaltet

### 6.2.1 Anschluss einer Leuchtdiode

Es können sogenannte Low-Current-Leuchtdioden verwendet werden, da diese bereits bei einem Strom von 1mA leuchten. Bei Verwendung von Standard-LED´s muss der Vorwiderstand entsprechend angepasst werden.

Bitte achten Sie auch unbedingt auf den unter den technischen Daten genannten Gesamtstrom (s. Kap. [8\)](#page-7-0).

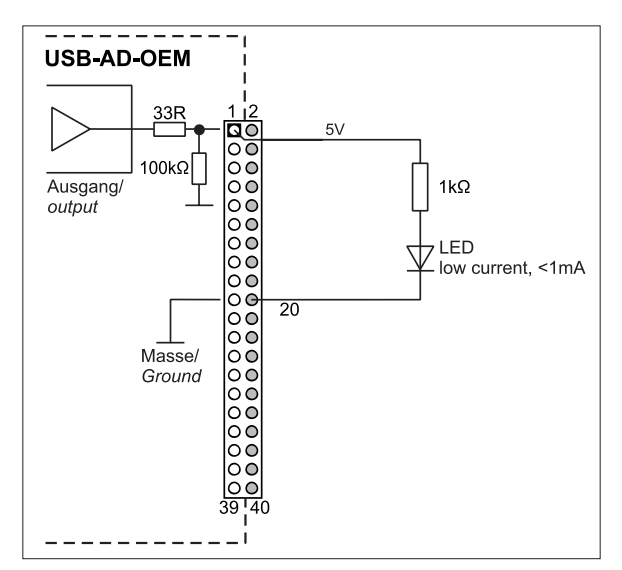

### 6.2.2 Anschluss eines Relais

Um höhere Ströme zu schalten, ist ein angeschlossenes Relais ideal. Da die Erregerspule eines Relais evtl. einen höheren Strom benötigt, als das Messsystem an einer Leitung zur Verfügung stellt, unter Umständen ein Transistor vorgeschaltet.

# **Von bmcm ist eine Relaiskarte mit 8 Ausgängen erhältlich.**

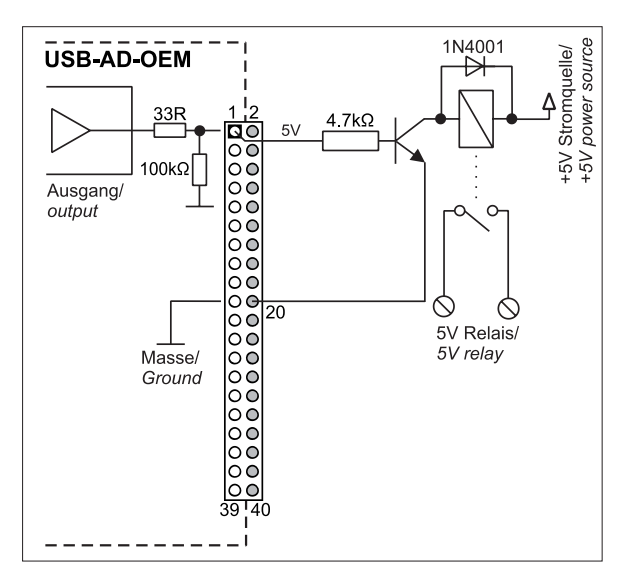

### 6.2.3 Anschluss einer Lampe

Um höhere Leistungen zu schalten, kann ein Transistor verwendet werden. Die Auswahl des Transistors muss an den maximal zu schaltenden Strom angepasst werden.

Die nebenstehende Skizze zeigt eine Applikation mit einem max. Strom von 100mA.

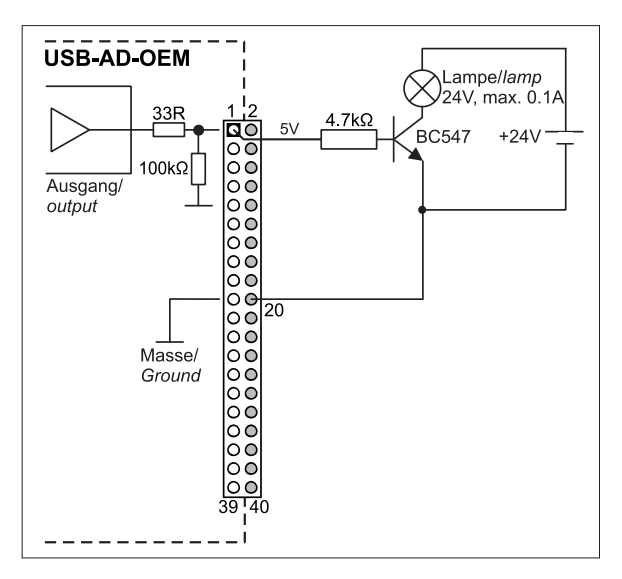

# 7 Wichtige Benutzungshinweise zu USB-AD-OEM

- Das Gerät ist nur für Kleinspannungen geeignet, beachten Sie die entsprechenden Vorschriften! Betreiben Sie das Gerät nur in geschlossenen Gehäusen. ESD Spannungen an offenen Leitungen können im Betrieb zu Fehlfunktionen führen.
- Zum Reinigen des Geräts nur nicht anlösende Reinigungsmittel verwenden. Eine Wartung ist nicht vorgesehen.
- An den 40poligen Steckverbindern werden die Signale angeschlossen, dabei möglichst geschirmte Kabel verwenden. Für gute Störunterdrückung den Schirm einseitig anschließen. Offene Eingänge ggf. abschließen.
- Den Anschluss ERDE der Platine mit der Funktionserde verbinden. Achten Sie darauf, dass keine Erd- oder Masseschleifen entstehen. Andernfalls entstehen Messfehler!
- Nicht geerdete PCs (Notebooks) erzeugen an der USB-Buchse oft hohe Potentiale gegenüber Erde und verhindern so einen sicheren Betrieb. Gegebenenfalls muss das Messsystem geerdet werden.
- Der Verstärkung ist auf "gerade Werte" abgeglichen, so dass vom vollen Bereich des Wandlers nur 4000 Schritte (bei 12 Bit) benutzt werden. Die Messbereiche sind dadurch effektiv immer etwas größer (z. B. 5,12V) als die angegebenen Messbereiche. Dies hat den Vorteil, dass auch Messbereichsüberläufe erkannt werden können. Der AD-Wandler des USB-AD hat ein Coderauschen von bis zu ±1 LSB.
- Das Produkt darf für keine sicherheitsrelevanten Aufgaben verwendet werden. Mit der Verarbeitung des Produkts wird der Kunde per Gesetz zum Hersteller und übernimmt somit Verantwortung für den richtigen Einbau und Benutzung des Produktes. Bei Eingriffen und/oder nicht bestimmungsgemäßem Einsatz erlischt die Garantie und alle Haftungsansprüche sind ausgeschlossen.

Das Produkt darf nicht über öffentliche Müllsammelstellen oder Mülltonnen entsorgt werden. Es muss entweder entsprechend der WEEE Richtlinie ordnungsgemäß entsorgt werden oder kann an bmcm auf eigene Kosten zurückgesendet werden.

### <span id="page-7-0"></span>8 Technische Daten (typ. bei 20°C, nach 5min., +5V Versorgung)

#### • Analoge Eingänge

Kanäle // Abtastgeschwindigkeit: 16 single-ended // bis zu 10 Werte/Sekunde pro Kanal ermittelbar (PC und Software abhängig)<br>Überspannungsschutz: max. = 12V (eingeschaltet), max. ±7V (ausgeschaltet), max. ±20mA in Summe üb

Eingangswiderstand // -kapazität:<br>
Nullpunktsdrift // Verstärkungsdrift:<br>
1M (bei ausgeschaltetem PC: 1kΩ) // 5pF<br>
+50ppm/°C // +50ppm/°C Nullpunktsdrift // Verstärkungsdrift: 50ppm/

Die Genauigkeitsangaben beziehen sich immer auf den jeweiligen Messbereich. Fehler können sich im ungünstigsten Fall addieren.

• Analoge Ausgänge

Spannungsbereich // Ausgangsstrom: Auflösung // Genauigkeit: Nullpunktsdrift // Verstärkungsdrift:

#### • Digitale Ein-/ Ausgänge

Eingangswiderstand: Stromentnahme je Ausgangspin: Überspannungsschutz:

#### • Allgemeine Daten

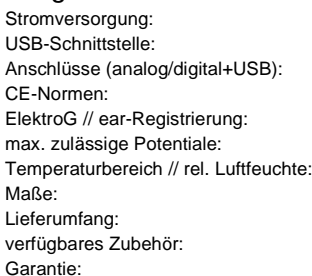

• Softwareunterstützung

sbereich **Auflösung abs. Genauigkeit typ. Rauschen**<br>  $\pm 5V$  12 Bit (2,5mV)  $\pm 5mV$   $\pm 1$  LSB Genauigkeit: <u>±5V 12 Bit (2,5mV) ±5mV ±1 LSB</u>

max. ±12V (eingeschaltet), max. ±7V (ausgeschaltet), max. ±20mA in Summe über alle Eingänge!

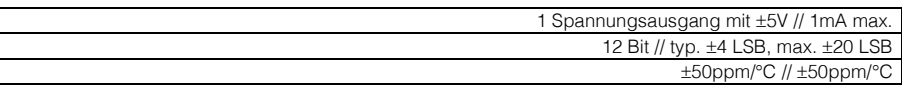

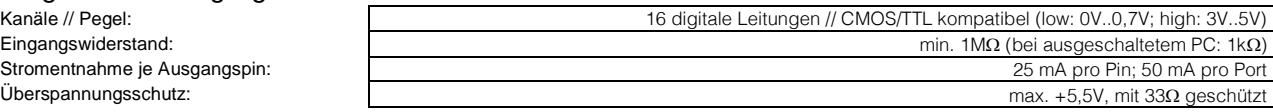

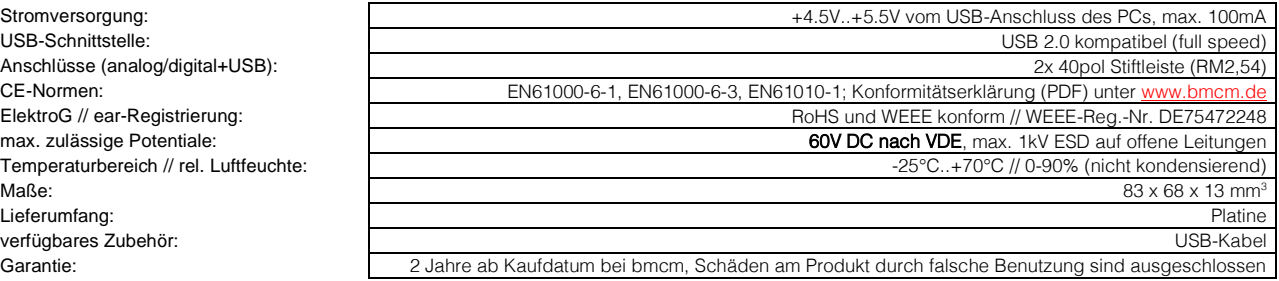

Software zum kostenlosen Download: LIBAD4 SDK zur C/C++ - Programmierung unter Windows® 10/11;

Messprogramm NextView® als Testversion zum Testen und Bedienen der Hardware NextView® (optional): professionelle Software in den Versionen Professional oder Lite zur Erfassung und Analyse von Messdaten unter Windows® 10/11

Hersteller: BMC Messsysteme GmbH. Irrtum und Druckfehler sowie Änderungen, die dem technischen Fortschritt dienen, vorbehalten. Rev. 2.0 16.10.2023